#### **How To Use ps, kill, and nice to Manage Processes in Linux**

Authored by: **ASPHostServer Administrator** [asphostserver@gmail.com] Saved From: http://faq.asphosthelpdesk.com/article.php?id=177

A Linux server, like any other computer you may be familiar with, runs applications. To the computer, these are considere[d "processes".](http://faq.asphosthelpdesk.com/article.php?id=177)

While Linux will handle the low-level, behind-the-scenes management in a process's life-cycle, you will need a way of interacting with the operating system to manage it from a higher-level.

In this guide, we will discuss some simple aspects of process management. Linux provides an abundant collection of tools for this purpose.

We will explore these ideas on an Ubuntu 12.04, but any modern Linux distribution will operate in a similar way.

# **How To View Running Processes in Linux**

#### **top**

The easiest way to find out what processes are running on your server is to run the top command:

top

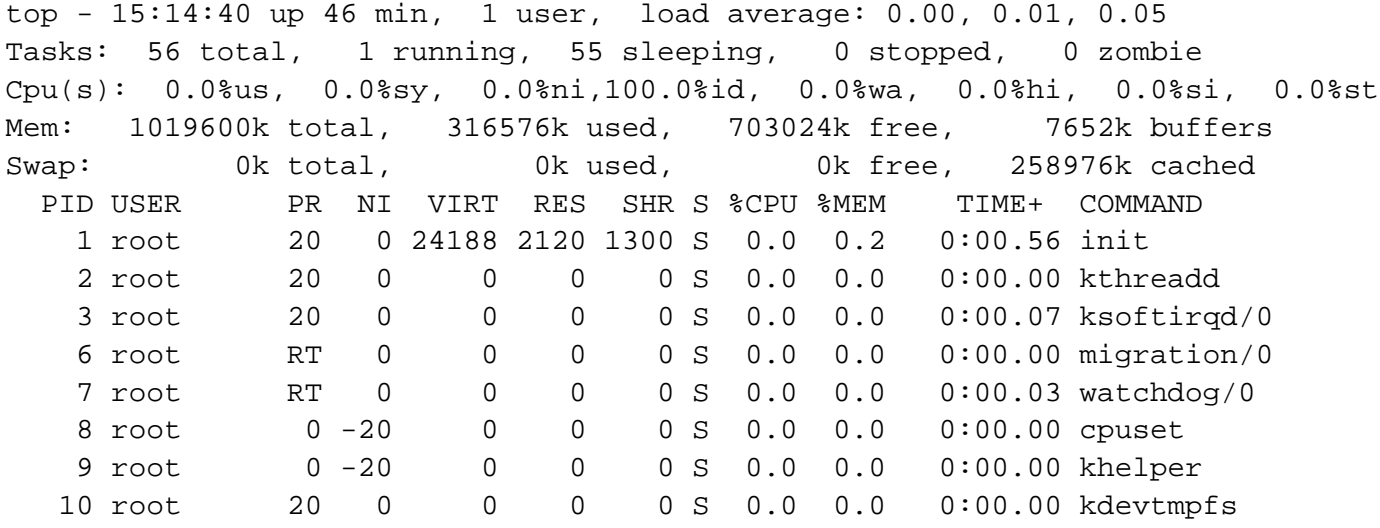

The top chunk of information give system statistics, such as system load and the total number of tasks.

You can easily see that there is 1 running process, and 55 processes are sleeping (aka idle/not using CPU resources).

The bottom portion has the running processes and their usage statistics.

An improved version of top, called htop, is available in the repositories. Install it with this command:

sudo apt-get install htop

If we run the htop command, we will see that there is a more user-friendly display:

htop

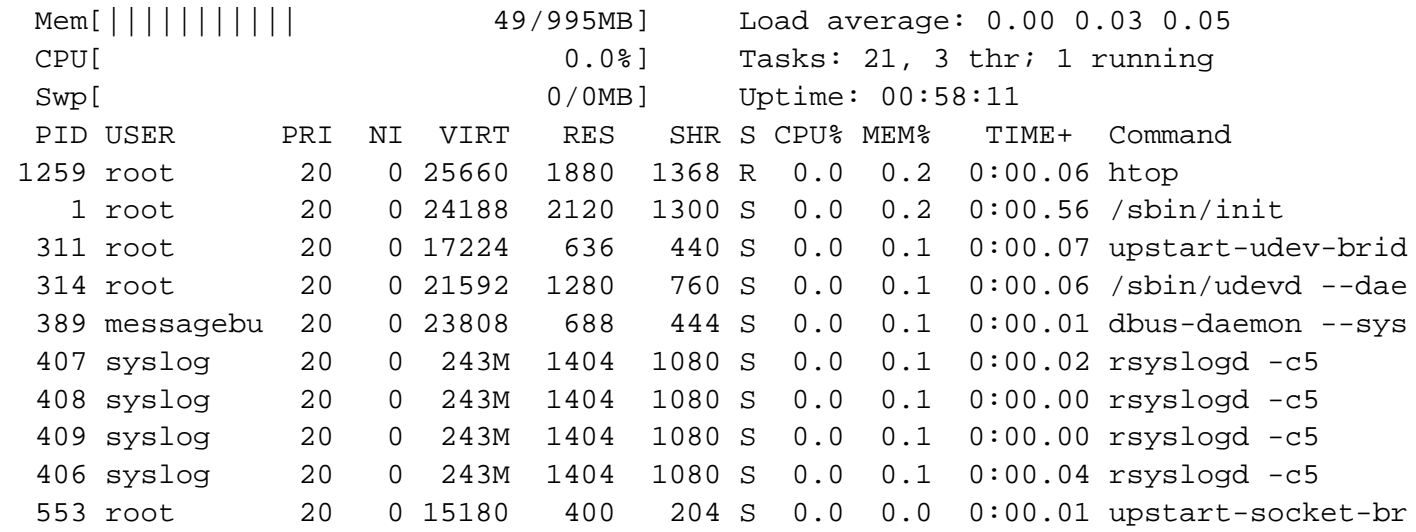

How To Use ps to List Processes

Both top and htop provide a nice interface to view running processes similar to a graphical task manager.

However, these tools are not always flexible enough to adequately cover all scenarios. A powerful command called ps is often the answer to these problems.

When called without arguments, the output can be a bit lack-luster:

ps

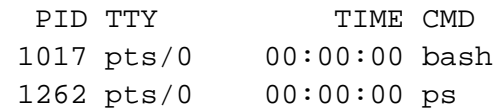

This output shows all of the processes associated with the current user and terminal session. This makes sense because we are only running bash and ps with this terminal currently.

To get a more complete picture of the processes on this system, we can run the following:

ps aux

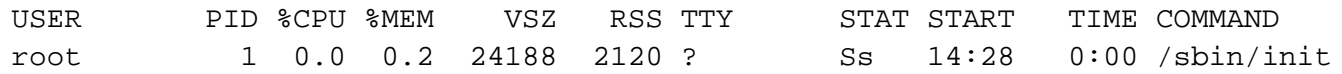

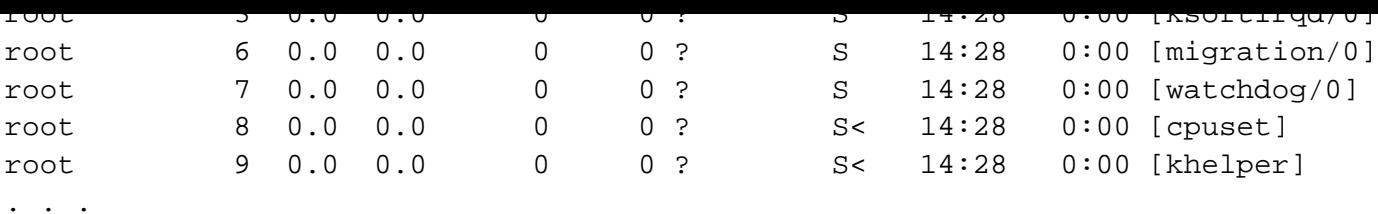

These options tellpsto show processes owned by all users (regardless of their terminal association) in a user-friendly format.

To see a tree view, where hierarchal relationships are illustrated, we can run the command with these options:

ps axjf

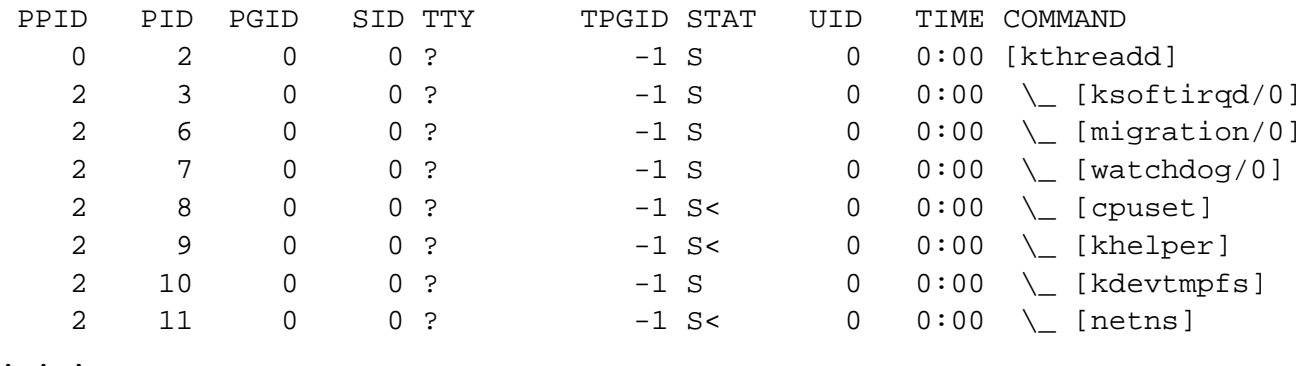

As you can see, the process kthreadd is shown to be a parent of the ksoftirgd/0 process and the others.

#### **A Note About Process IDs**

In Linux and Unix-like systems, each process is assigned a **process ID**, or **PID**. This is how the operating system identifies and keeps track of processes.

A quick way of getting the PID of a process is with the pgrep command:

pgrep bash

1017

This will simply query the process ID and return it.

The first process spawned at boot, called *init*, is given the PID of "1".

pgrep init

1

This process is then responsible for spawning every other process on the system. The later processes are given larger PID numbers.

child processes also die. The parent process's PID is referred to as the **PPID**.

You can see PID and PPID in the column headers in many process management applications, including top, htop and ps.

Any communication between the user and the operating system about processes involves translating between process names and PIDs at some point during the operation. This is why utilities tell you the PID.

# **How To Send Processes Signals in Linux**

All processes in Linux respond to signals. Signals are an os-level way of telling programs to terminate or modify their behavior.

## **How To Send Processes Signals by PID**

The most common way of passing signals to a program is with the kill command.

As you might expect, the default functionality of this utility is to attempt to kill a process:

kill PID\_of\_target\_process

This sends the **TERM** signal to the process. The TERM signal tells the process to please terminate. This allows the program to perform clean-up operations and exit smoothly.

If the program is misbehaving and does not exit when given the TERM signal, we can escalate the signal by passing the KILL signal:

kill -KILL PID\_of\_target\_process

This is a special signal that is not sent to the program.

Instead, it is given to the operating system kernel, which shuts down the process. This is used to bypass programs that ignore the signals sent to them.

Each signal has an associated number that can be passed instead of the name. For instance, You can pass "-15" instead of "-TERM", and "-9" instead of "-KILL".

### **How To Use Signals For Other Purposes**

Signals are not only used to shut down programs. They can also be used to perform other actions.

For instance, many daemons will restart when they are given the HUP, or hang-up signal. Apache is one program that operates like this.

sudo kill -HUP pid\_of\_apache

The above command will cause Apache to reload its configuration file and resume serving content.

kill -l

```
1) SIGHUP 2) SIGINT 3) SIGQUIT 4) SIGILL 5) SIGTRAP
 6) SIGABRT 7) SIGBUS 8) SIGFPE 9) SIGKILL 10) SIGUSR1
11) SIGSEGV 12) SIGUSR2 13) SIGPIPE 14) SIGALRM 15) SIGTERM
. . .
```
#### **How To Send Processes Signals by Name**

Although the conventional way of sending signals is through the use of PIDs, there are also methods of doing this with regular process names.

The  $pkill$  command works in almost exactly the same way as  $kill$ , but it operates on a process name instead:

pkill -9 ping

The above command is the equivalent of:

kill -9 `pgrep ping`

If you would like to send a signal to every instance of a certain process, you can use the  $kilall$ command:

killall firefox

The above command will send the TERM signal to every instance of firefox running on the computer.

## **How To Adjust Process Priorities**

Often, you will want to adjust which processes are given priority in a server environment.

Some processes might be considered mission critical for your situation, while others may be executed whenever there might be leftover resources.

Linux controls priority through a value called **niceness**.

High priority tasks are considered less nice, because they don't share resources as well. Low priority processes, on the other hand, are nice because they insist on only taking minimal resources.

When we ran top at the beginning of the article, there was a column marked "NI". This is the nice value of the process:

top

 Tasks: 56 total, 1 running, 55 sleeping, 0 stopped, 0 zombie Cpu(s): 0.0%us, 0.3%sy, 0.0%ni, 99.7%id, 0.0%wa, 0.0%hi, 0.0%si, 0.0%st

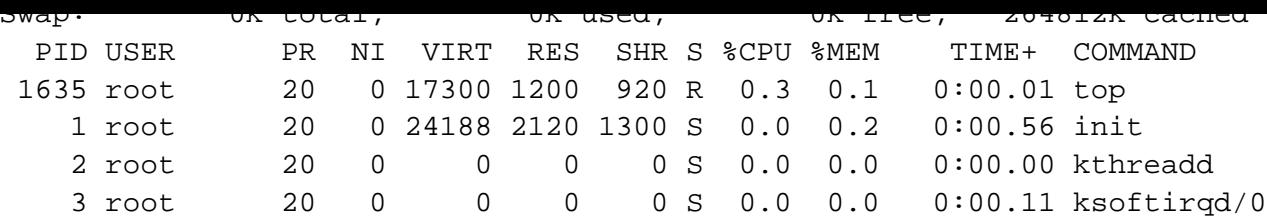

Nice values can range between "-19/-20" (highest priority) and "19/20" (lowest priority) depending on the system.

To run a program with a certain nice value, we can use the nice command:

nice -n 15 command\_to\_execute

This only works when beginning a new program.

To alter the nice value of a program that is already executing, we use a tool called  $\text{r$ enice:

renice 0 PID\_to\_prioritize

**Note: While nice operates with a command name by necessity, renice operates by calling the process PID**

# **Conclusion**

Process management is a topic that is sometimes difficult for new users to grasp because the tools used are different from their graphical counterparts.

However, the ideas are familiar and intuitive, and with a little practice, will become natural. Because processes are involved in everything you do with a computer system, learning how to effectively control them is an essential skill.